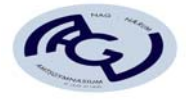

# **Vektorregning i planen**

# **Notation**

Det er en god idé, hvis man helt generelt i Document settings (under filer) valgte grader med det samme. Vælg nu "Add Calculator" siden på Nspire.

Hvis man vil arbejde med søjlevektorer, som der har været tradition for, så skrives en vektor i koordinater i firkantet parentes med ; mellem  $\frac{1}{1}$  $\frac{1}{1}$  $\frac{1}{1}$ .

Altså f.eks.  $a = [2,3]$  $a = \begin{bmatrix} 2 \\ 3 \end{bmatrix}$ 

Nspire laver den nu om til , det er egentlig en **søjlematrix.**

Man kan også i menuen **finde** finde søjlematrixen direkte

Pilen *a* kan man lave i note delen, under Shape menuen. Men, det virker tungt og i de fleste udenlandske lærerbøger bruger man faktisk heller ikke notationen med en pil over. I stedet bruger man et lille bogstav, som man gøre "fed" (bold) for at indikere, at det er en vektor man har med at gøre.

Jeg vil derfor anbefale jer, at skrive en vektor på N-spire

 $a = [2, -5]$ 

blot som: , hvorefter man får

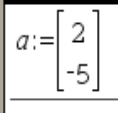

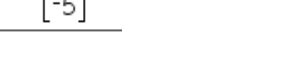

Bemærk, at alt virker lige så godt (bare nemmere og

hurtigere, men måske mindre pædagogisk), hvis man springer samtlige pile over.

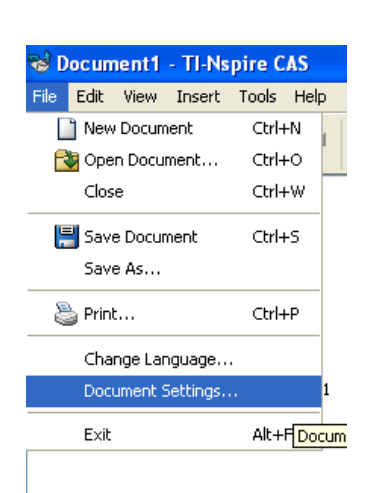

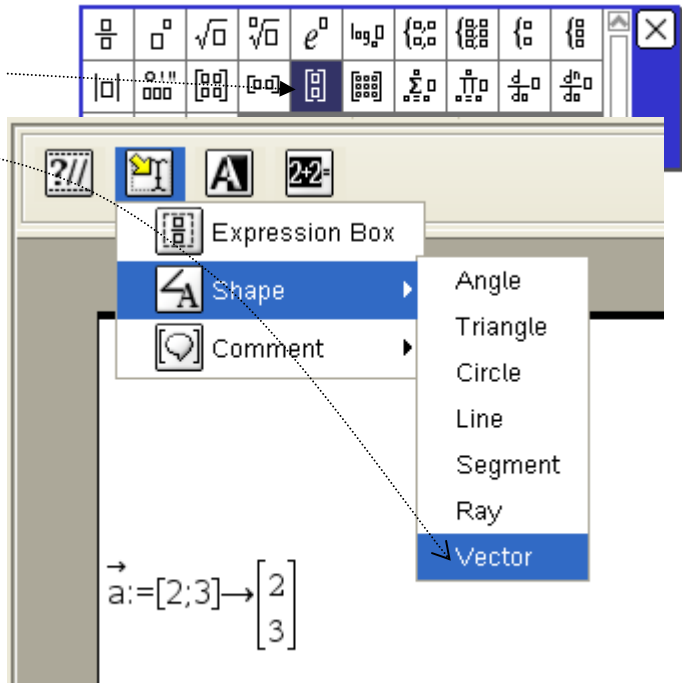

<span id="page-0-0"></span> $\overline{a}$ <sup>1</sup> Semikolon finder man på den håndholdte ved at taste control og :

 $-5$ 

52

 $5<sub>5</sub>$ 

 $\sqrt{13}$ 

#### **Regning med vektorer**

Nedenfor defineres tre vektorer, og der udføres diverse beregninger på dem:

Opret nu følgende vektorer:

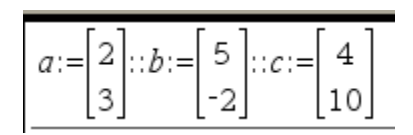

Du kan nu regne med dem:  $a+3-a-5-b+3-c$ 

Hvis man bare vil regne med vektorer uden at definere dem først, gør man det blot direkte. Skriv med firkantparantes og semikolon. [2;3]+½[6;4]

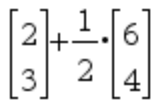

Tværvektor kan vi *ikke* beregne på en smart måde, her må vi huske formlen  $\odot$  Der er heller ikke  $\hat{\rightarrow}$ en smart måde at opskrive tværvektoren – her er den opskrevet i Ti interActive:  $\alpha \rightarrow a$ 

Længden af en vektor findes ved at skrive:

$$
\boxed{\operatorname{norm}(a)}
$$

Eller

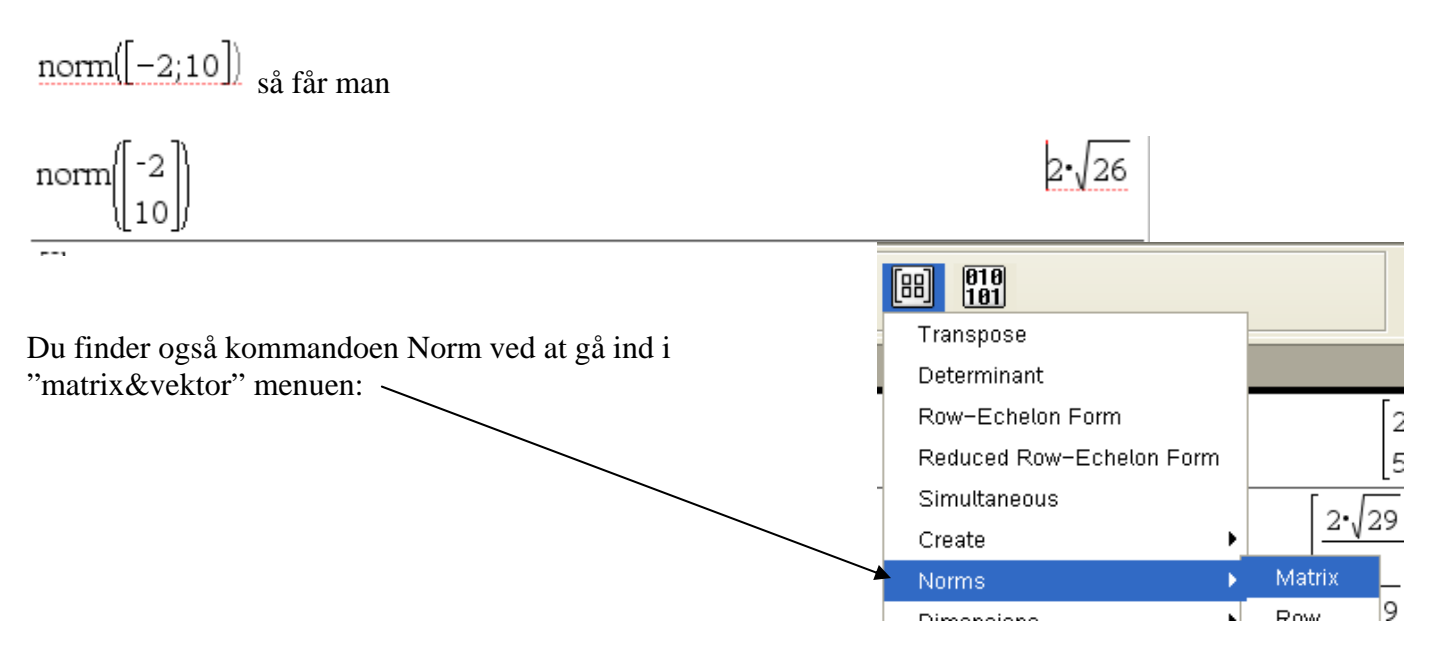

Hvis vi nu har tre punkter A(-2,-5) , B(2,4) og C(3,2) givet, kan vi nemt finde vektoren mellem dem ved at sige:

Vi definerer først stedvektorer:

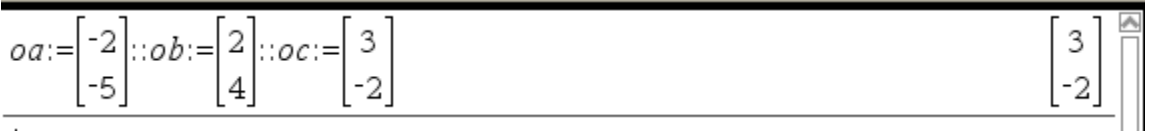

Så findes vektorer  $\overrightarrow{AB}$  ved at sige

 $ab := ob - oa$ 

Vi kan skyde os ud til et punkt D1 , via indskuddsætningen:

 $od1 = oc + ab$ 

Derfor har punktet D<sub>1</sub> koordinaterne D<sub>1</sub>=(7,7)

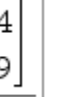

 $\sqrt{2}$  $\left[\begin{smallmatrix} 7 \end{smallmatrix}\right]$ 

# **Skalarproduktet**

Vi definerer to nye vektorer:

$$
a:=\begin{bmatrix}2\\3\end{bmatrix}:b:=\begin{bmatrix}-1\\2\end{bmatrix}
$$

Vinklen mellem vektorer:

 Skalarprodukt finder vi ved at skrive:  $dotP(a,b)$ 

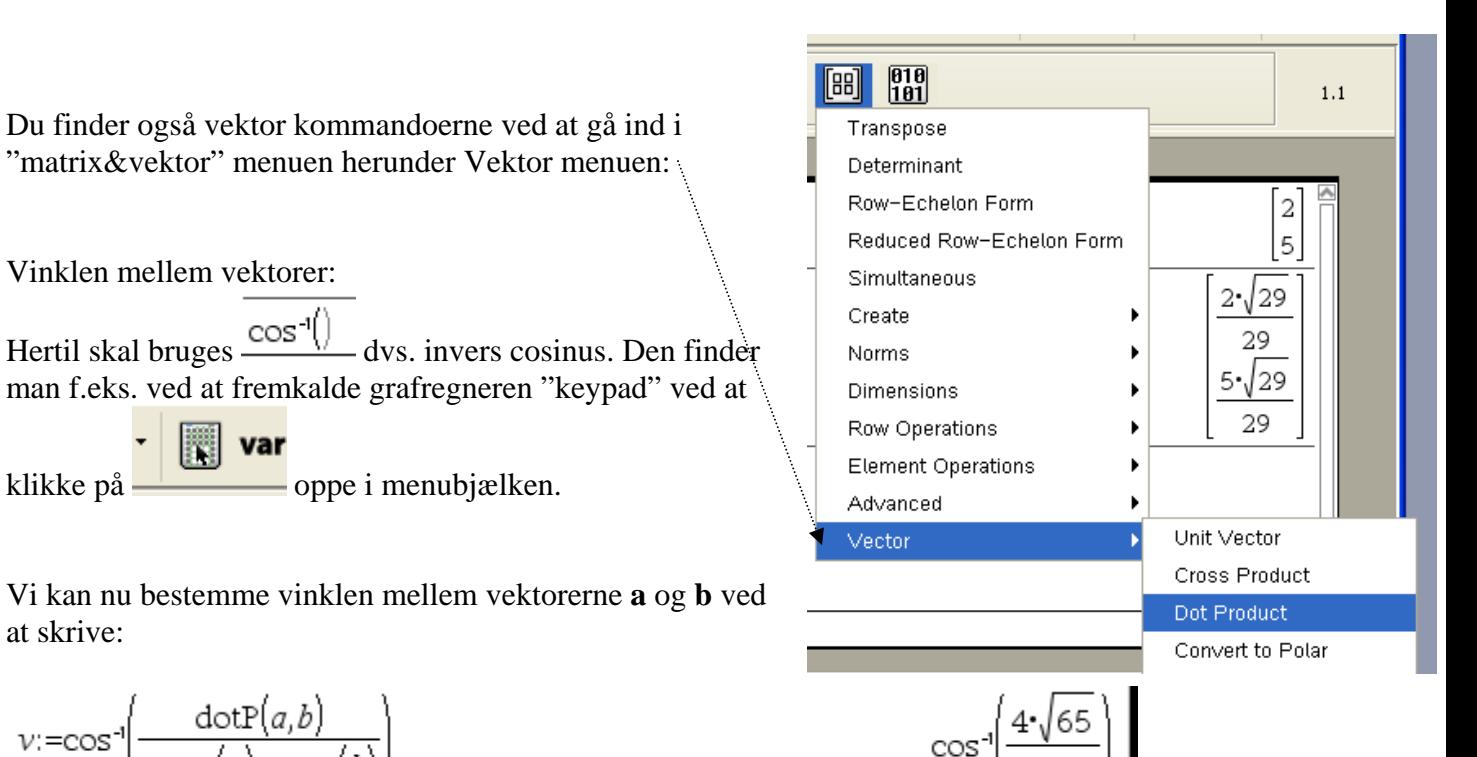

4

 $v:=\cos\left(\frac{\det P(a,b)}{\operatorname{norm}(a)\cdot \operatorname{norm}(b)}\right)$ 

at skrive:

Control enter giver os vinklen i decimaltal:

klikke på  $\sim$  oppe i menubjælken.

var

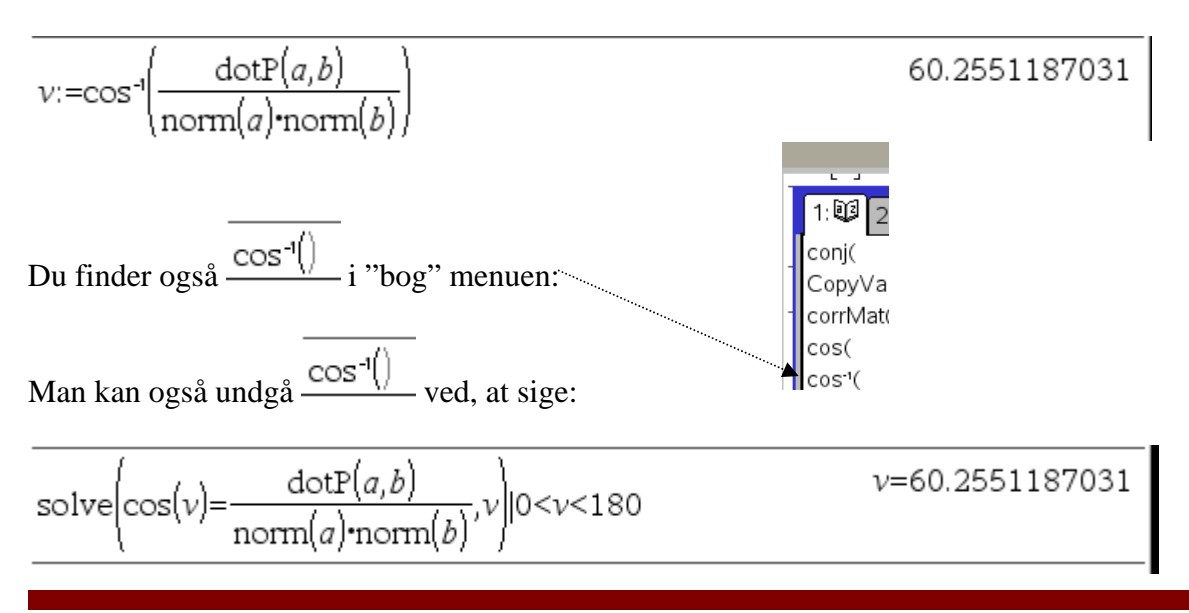

#### **Determinant**

Determinant, kan ikke beregnes på en smart måde.

Vi kan skrive "det([2,3;-1,2])" for determinanten af vektor a og b (men det er noget rod da den bytter om på 3 og -1, men det betyder ikke noget for udregningen og dermed resultatet):

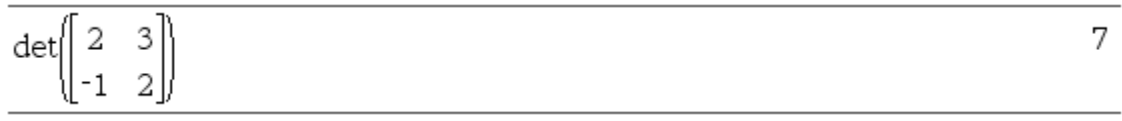

eller blot  $d = 2·(2) - 3·(-1)$  → 7

**Projektion** 

Projektion af vektor b på a:

$$
\textit{bproja:}=\!\!\text{dotp}(\mathbf{a},\mathbf{b})\text{/norm}(\mathbf{a})^2\!\cdot\!\mathbf{a}
$$

Så får man

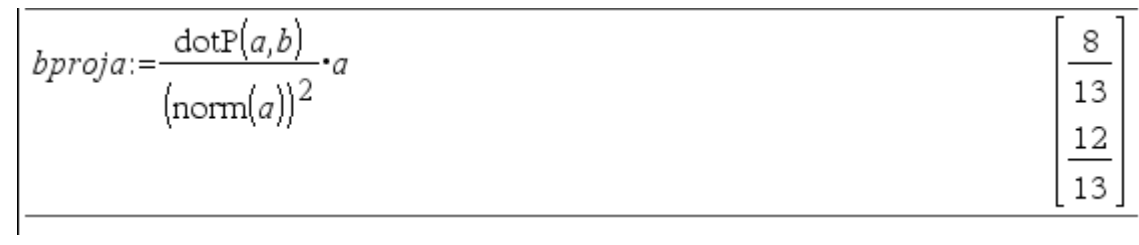

#### **Polære koordinater**

Noget rigtig smart er, at man direkte kan få opskrevet en vektor på polær form, dvs. beskrevet ved sin længde og retningsvinkel.

 $\lceil 2; 5 \rceil$  Polar

Kommandoen "Convert to Polar" finder du i bog menuen, under vektorer

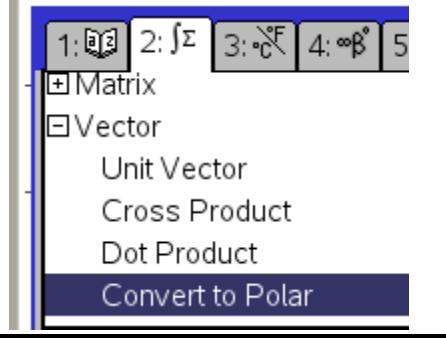

Bemærk, at prikprodukt kommandoen også er at finde her – og en masse andre kommandoer $\odot$ 

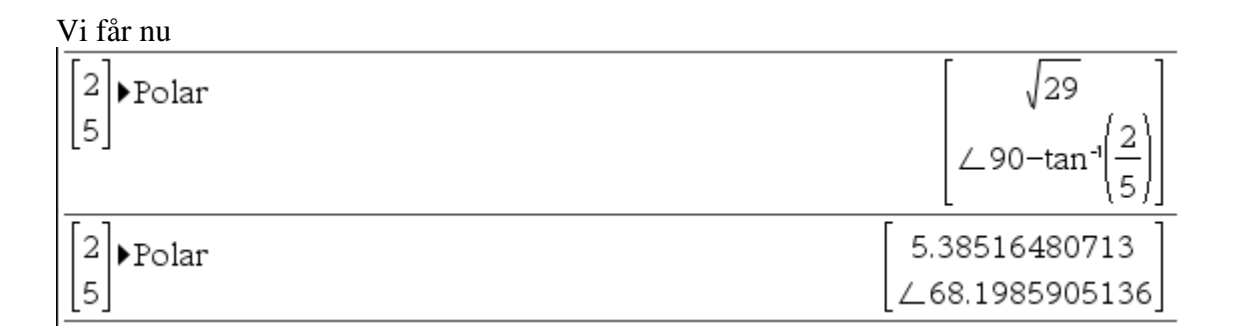

Vi ser, at vektoren

-1

7

 $\rightarrow$  2.  $\begin{bmatrix} 2 \\ 5 \end{bmatrix}$  $\begin{array}{ccc} 5 & & \rightarrow & 5 \\ \end{array}$ 

 $\mathbf{i}$  $\mathbf{X} =$  $\left| \int d \right|$ IG. har længden 5,38516 og retningsvinklen 68,1986 grader. Complex Conjugate Man kan også finde kommandoen Convert to Polar i "i" menuen: Real Part Imaginary Part Polar Angle Magnitude Vi tager lige et eksempel mere Convert to Polar Convert to Rectendular 7.07106781187  $\blacktriangleright$  Polar △98.1301023542

# **Afstanden mellem punkt og linje**

Afstand mellem punktet  $(2,1)$  og linien med ligningen  $4x + 3y - 5 = 0$ .

Når du skal opskrive og bruge numeriske tegn, skal du finde de numeriske tegn i

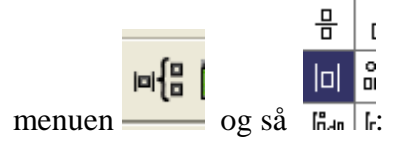

$$
distpl := \frac{|a \cdot x + b \cdot y + c|}{\sqrt{a^2 + b^2}} |x = 2 \text{ and } y = 1 \text{ and } a = 4 \text{ and } b = 3 \text{ and } c = -5
$$

 $\frac{6}{5}$